# **Graphics calculator list**

General Senior Syllabus external assessment

#### **Purpose**

To provide teachers and students with:

- an up-to-date description of the types of calculators that may and may not be used by students sitting a General Senior Syllabus summative external assessment that permits the use of a graphics calculator
- instructions for how calculators must be used in the external assessment.

## **Approved calculators**

Calculators used by students in a summative external assessment must be handheld and solar or battery powered.

Below is a list of calculators approved for use in General Senior Syllabus summative external assessments that permit the use of a graphics calculator. For subject-specific information, refer to the relevant [senior syllabus](https://www.qcaa.qld.edu.au/senior/senior-subjects) and the [external assessment equipment list.](https://www.qcaa.qld.edu.au/downloads/senior/snr_ea_equipment_list.pdf)

#### **Approved graphics calculators**

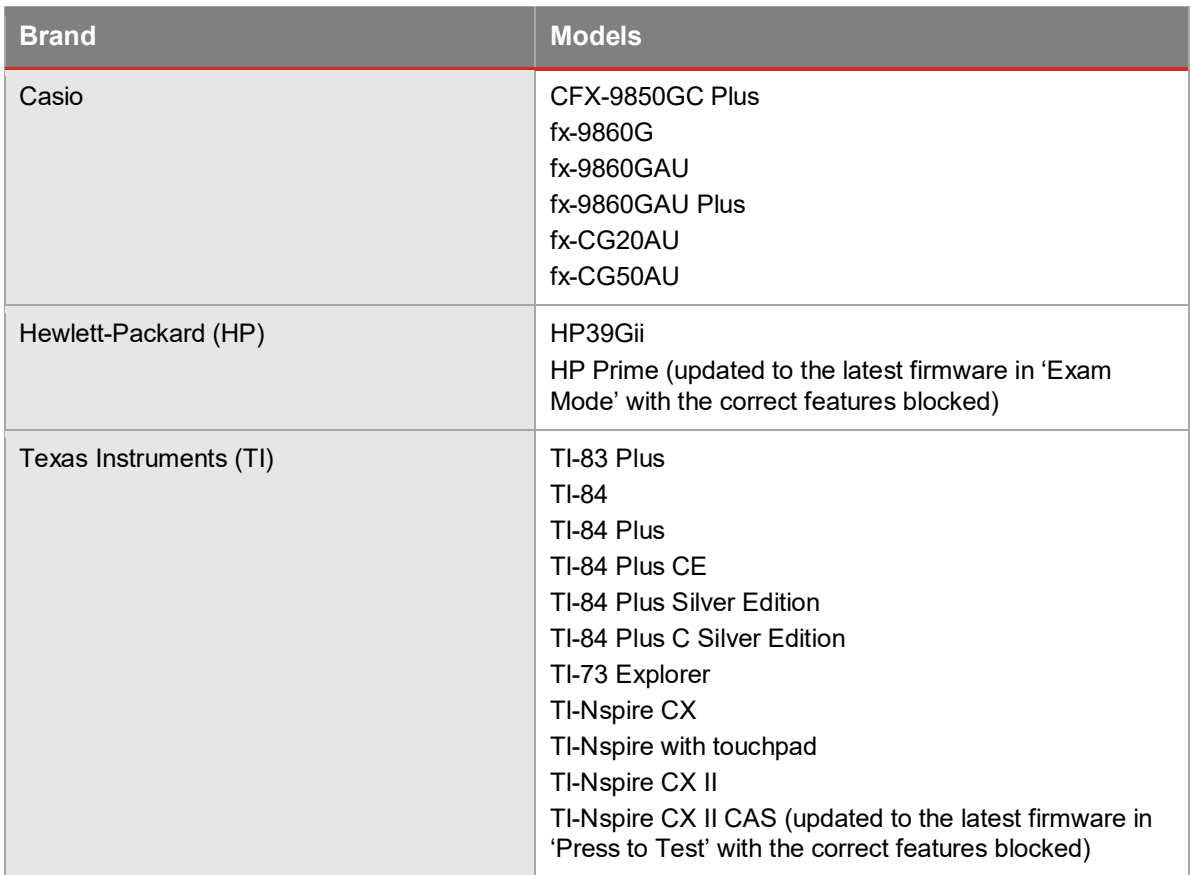

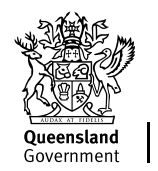

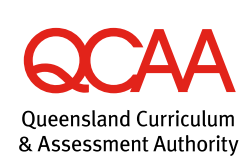

## **Calculators not permitted**

Calculator emulation software or equivalent applications running on computers, laptops, tablets, iPads or mobile phones are not permitted.

Below is a list of calculators that are not approved for use in a General Senior Syllabus summative external assessment that permits the use of a graphics calculator.

| <b>Brand</b>           | <b>Models</b>                                                                                                    |
|------------------------|----------------------------------------------------------------------------------------------------|
| Casio                  | ClassPad 300<br>ClassPad 330<br>ClassPad 330 Plus<br>Algebra FX 2.0 (all versions)<br>CFX-9970 (all versions)<br>fx-CP400 (ClassPad II)                              |
| Hewlett-Packard (HP)   | HP 38g (all versions)<br>HP 40g<br><b>HP 50g</b><br>HP Prime (not in 'Exam Mode' with the correct features<br>blocked)                                               |
| Texas Instruments (TI) | TI-Nspire CX CAS<br>TI-Nspire CAS with touchpad<br>TI-89 Titanium<br>TI-Nspire CX II CAS (not in 'Press to Test' with the<br>correct features blocked)<br>Voyage 200 |

**Graphics calculators NOT permitted**

#### **Older models of calculators**

Older models of calculators, including those listed as 'Approved', may have more limited features. Refer to the 'Other calculators' section below to see if a particular model has features that are not permitted. Review the calculator's user manual or contact the manufacturer for further advice about available features.

### **Other calculators**

Any calculator not listed may be used as long as it meets the requirements listed below. This includes calculators with more limited features such as scientific and basic (pocket and desktop) calculators.

#### **Features that are permitted**

Calculators should be able to perform addition, subtraction, multiplication, division, square roots and powers. Graphics calculators also typically have access to:

- drawing graphs with any viewing window; displaying table information; finding zeros, local minimum and maximums, and intersection points
- solving equations numerically, including system of linear equations
- determining a numerical derivative at a point
- determining a numerical definite integral
- determining statistical values, including normal and binomial distributions,  ${}^nP_r$ ,  ${}^nC_r$ , one- and two-variable statistics
- performing statistical calculations including regression
- performing matrix, vector and complex number operations.

#### **Features that are NOT permitted**

Calculators must not allow access during the examination to:

- language translation
- symbolic algebra manipulation
- symbolic differentiation or integration
- communication with other machines, students or the internet
- retrievable information, including databanks, dictionaries, mathematical formulas and text.

A calculator that has any of these features (inbuilt or downloaded) must be put into a test mode that prohibits access to these features during the examination. If the calculator cannot be put into a test mode that prohibits access to these features, a different calculator that meets the requirements must be used.

#### **Use of calculators in external assessment**

Students are responsible for:

- bringing their own approved calculator
- the working condition of their calculator
- setting their calculator in the correct mode
- adhering to all instructions related to the use of approved calculators.

Students should be familiar with their model of calculator.

Calculators must be silent, handheld and solar or battery powered.

Students must ensure their calculator has adequate power. Where models allow, students can bring in spare batteries and change them. USB-rechargeable calculators should be fully charged prior to the assessment and have sufficient capacity to be used for the duration of the assessment. Any power failure or other issue with a calculator during an assessment will not be taken into consideration.

Unless otherwise stated, students may use a maximum of two approved calculators of any model in an assessment that allows them. For example, two approved graphics calculators, or one approved graphics calculator and one approved scientific calculator.

Calculators must be free of lids, cases and covers that have printed instructions or formulas, and external storage media.

Students may not borrow a calculator from another student after entering the assessment room.

Any apps or programs that have features that are not permitted must be deleted or inaccessible.

Calculators must not be able to communicate wirelessly.

The calculator must be reset and/or cleared prior to the assessment as outlined below.

Supervisors will check that calculators meet the specifications outlined in this document prior to the assessment.

Calculator use will be monitored throughout the assessment.

On completion of the assessment, calculators must be reset and/or cleared such that students are not able to use them to store assessment questions and/or answers.

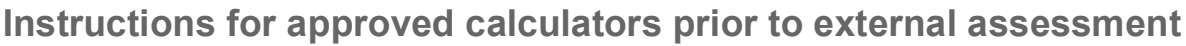

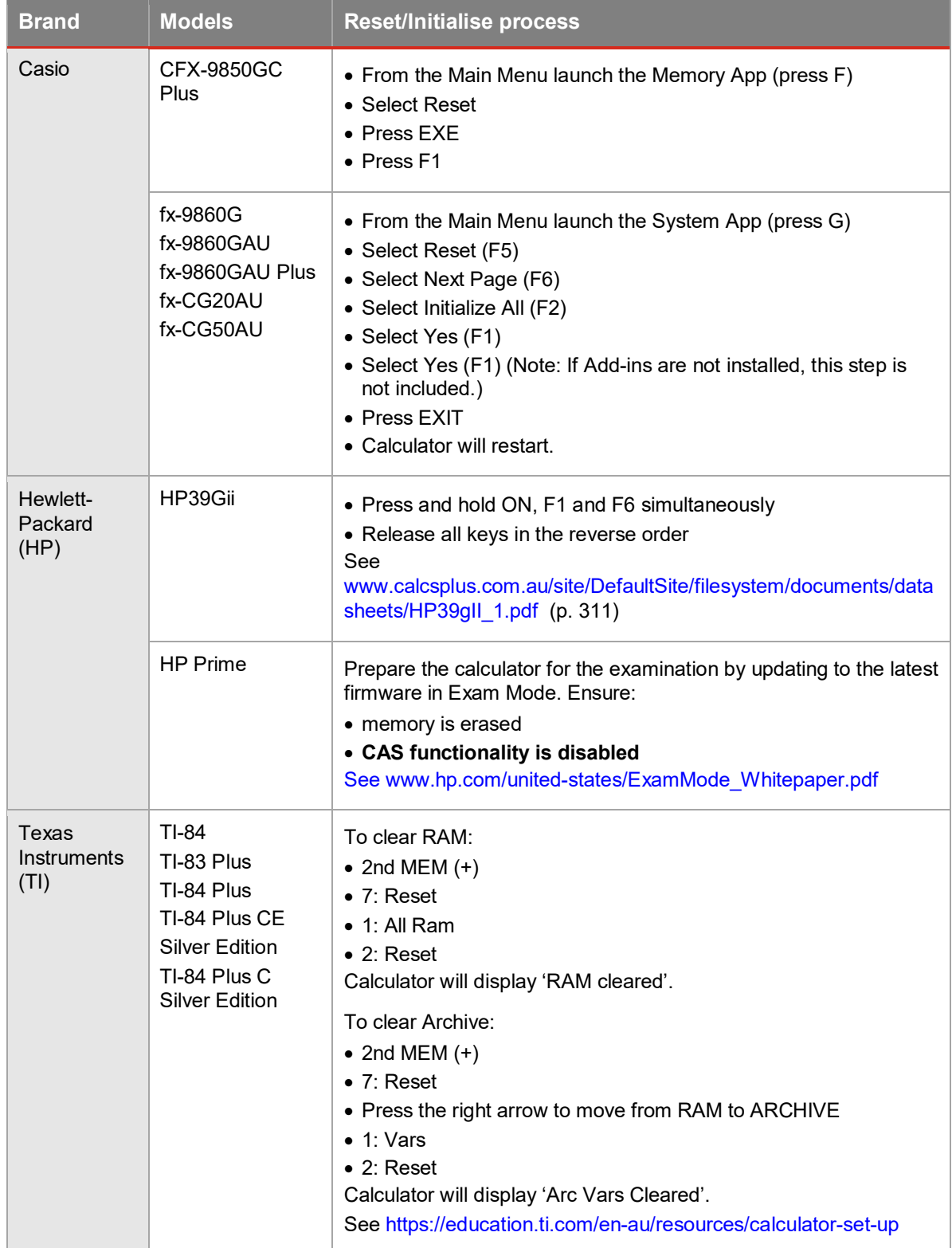

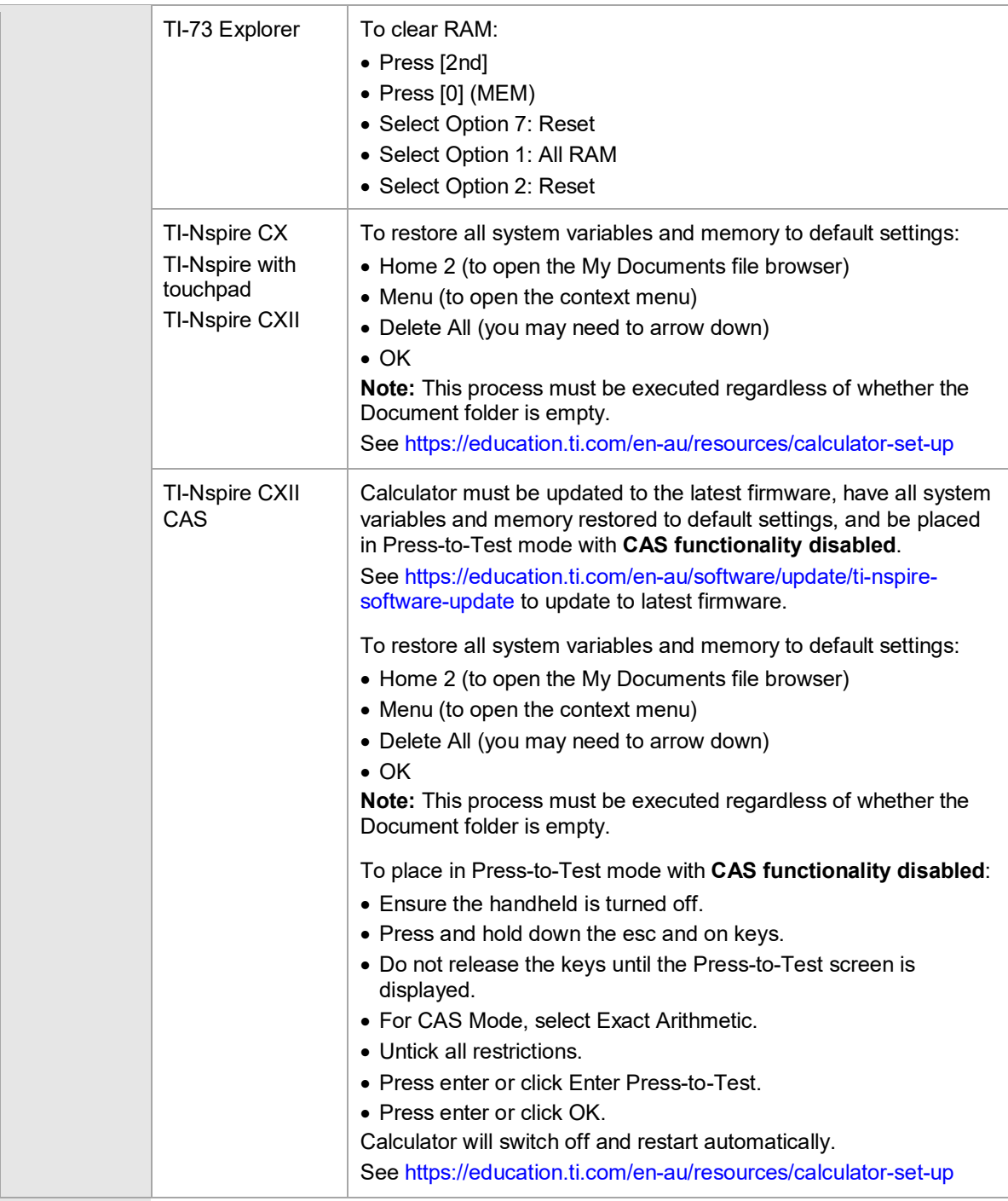

## **More information**

If you would like more information, please phone (07) 3864 0444 or email the Mathematics learning area at [Maths@qcaa.qld.edu.au.](mailto:Maths@qcaa.qld.edu.au)

© State of Queensland (QCAA) 2020

**Licence:** <https://creativecommons.org/licenses/by/4.0> **| Copyright notice:** [www.qcaa.qld.edu.au/copyright](https://www.qcaa.qld.edu.au/copyright) lists the full terms and conditions, which specify certain exceptions to the licence. **|**  Attribution: '© State of Queensland [\(QCAA\)](https://www.qcaa.qld.edu.au/copyright) 2020' — please include the link to our copyright notice.